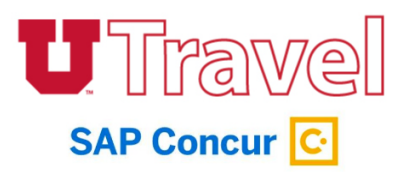

## **1. Create the Expense Report.**

**2. Click the drop down for Trip Type and re-select the Trip Type.**

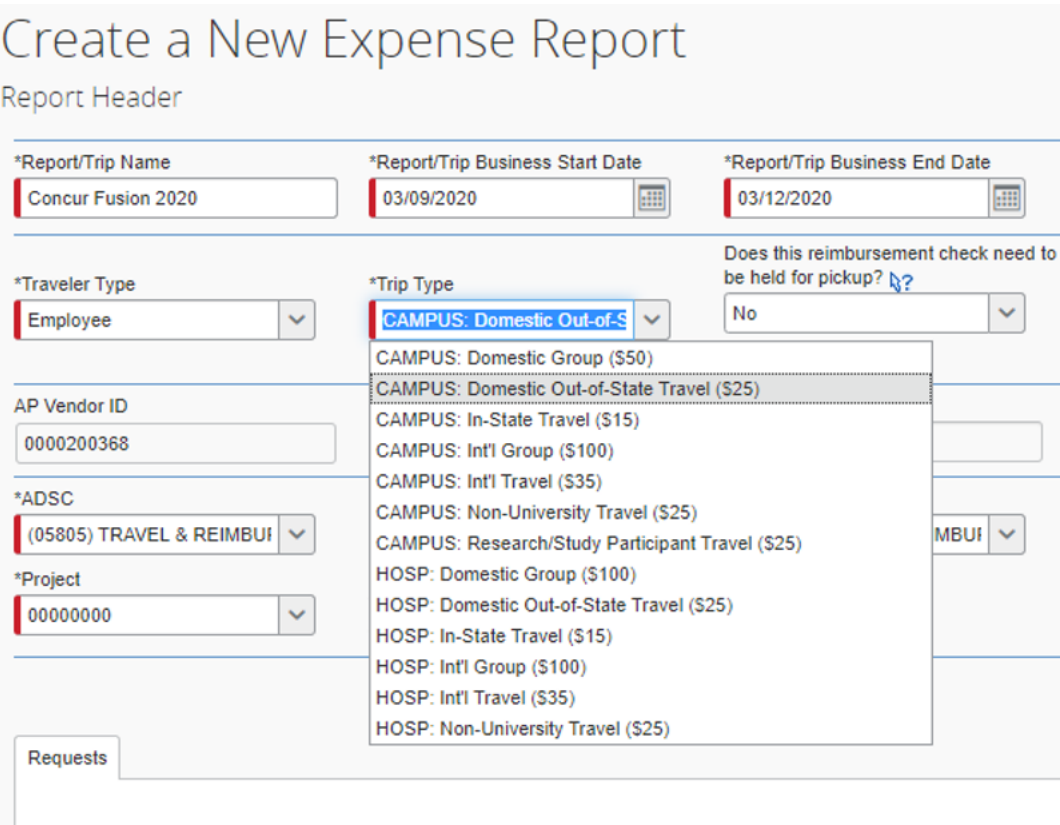

**3. In the Update Account Code Designation drop down, select the last digit of the account code.**

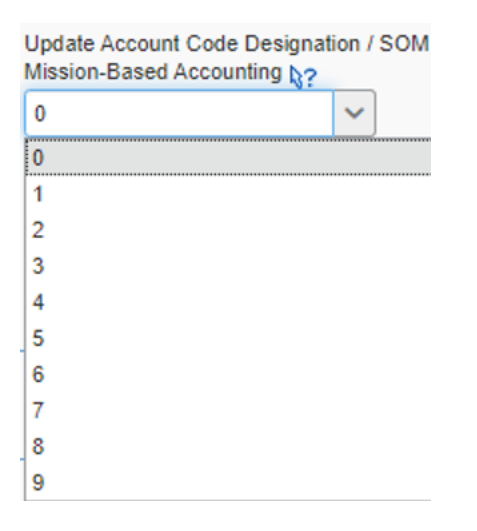

**4. Complete the rest of the Expense Report.**